GİRESUN ÜNİVERSİTESİ BİLGİ İŞLEM DAİRE BAŞKANLIĞI Elektronik Belge Yönetim Sistemi Destek Talebi Oluşturma Kılavuzu

# 1. Tarayıcının adres satırına [aks.giresun.edu.tr y](aks.giresun.edu.tr)azılır.

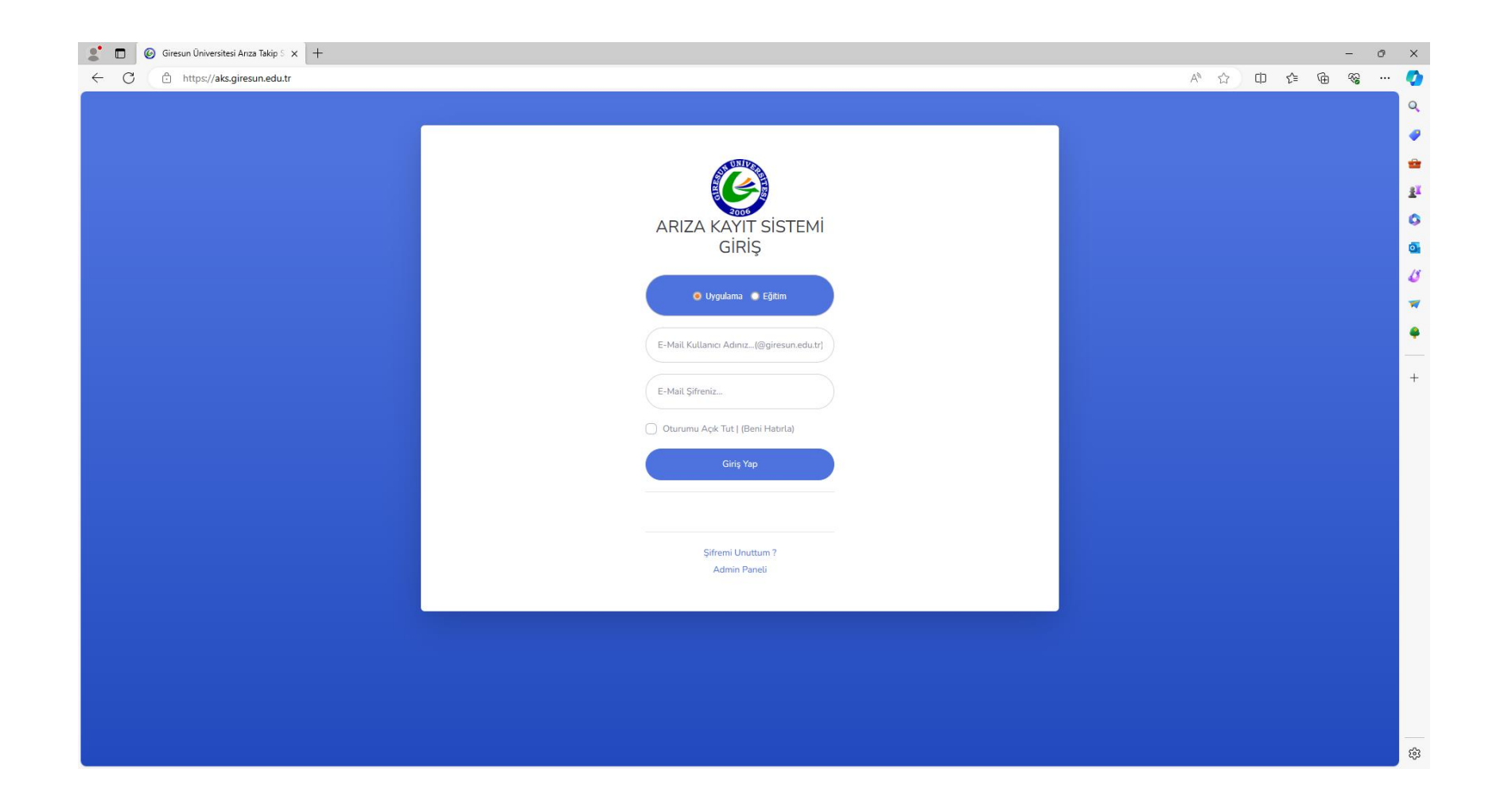

# 2. Kullanıcı Bilgileri (kurumsal mail adresi ve şifre) ile AKS'ye giriş yapılır.

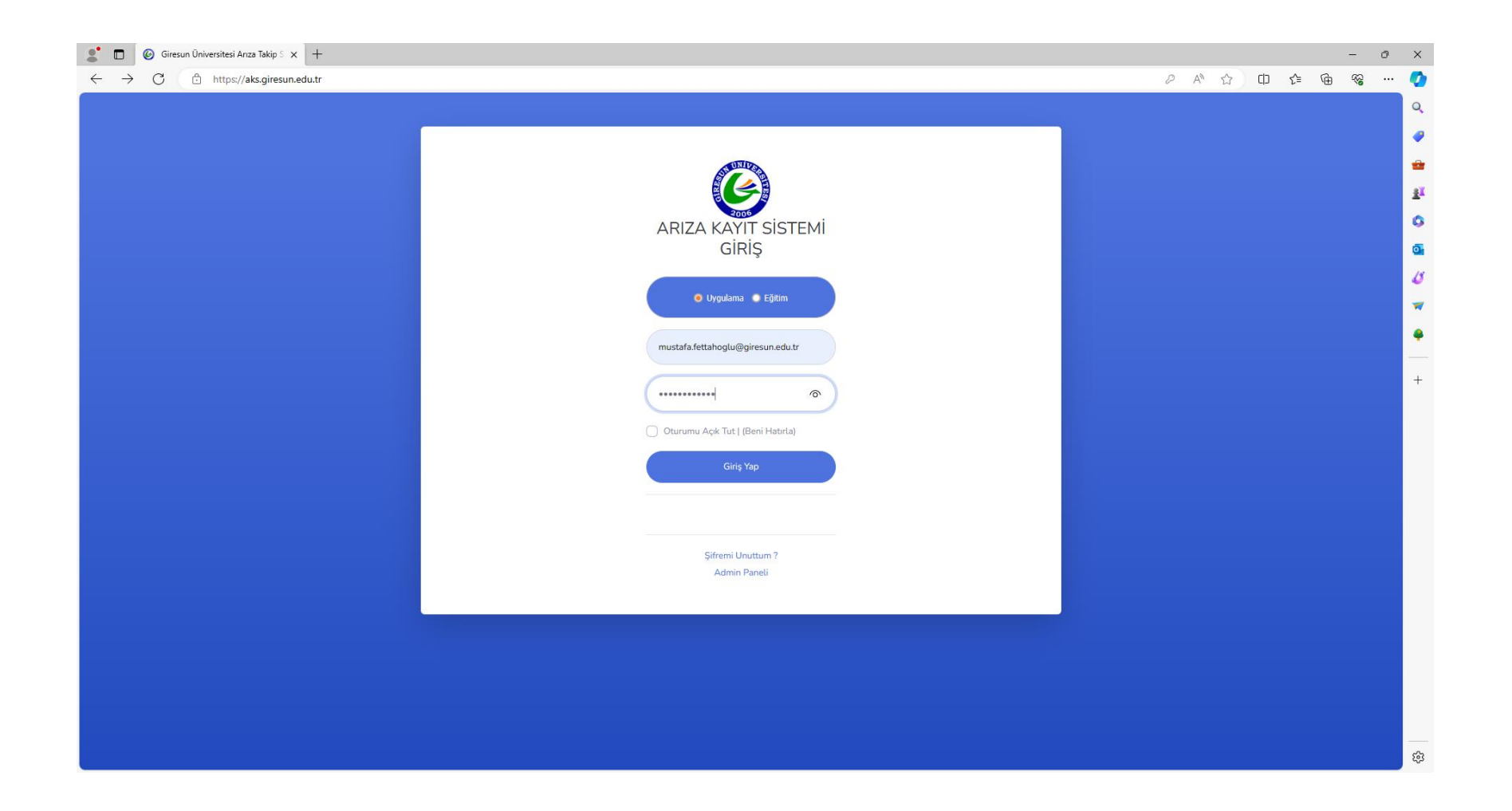

#### 3. Menüden «Yeni Arıza Talebi Bildir» sekmesi tıklanır.

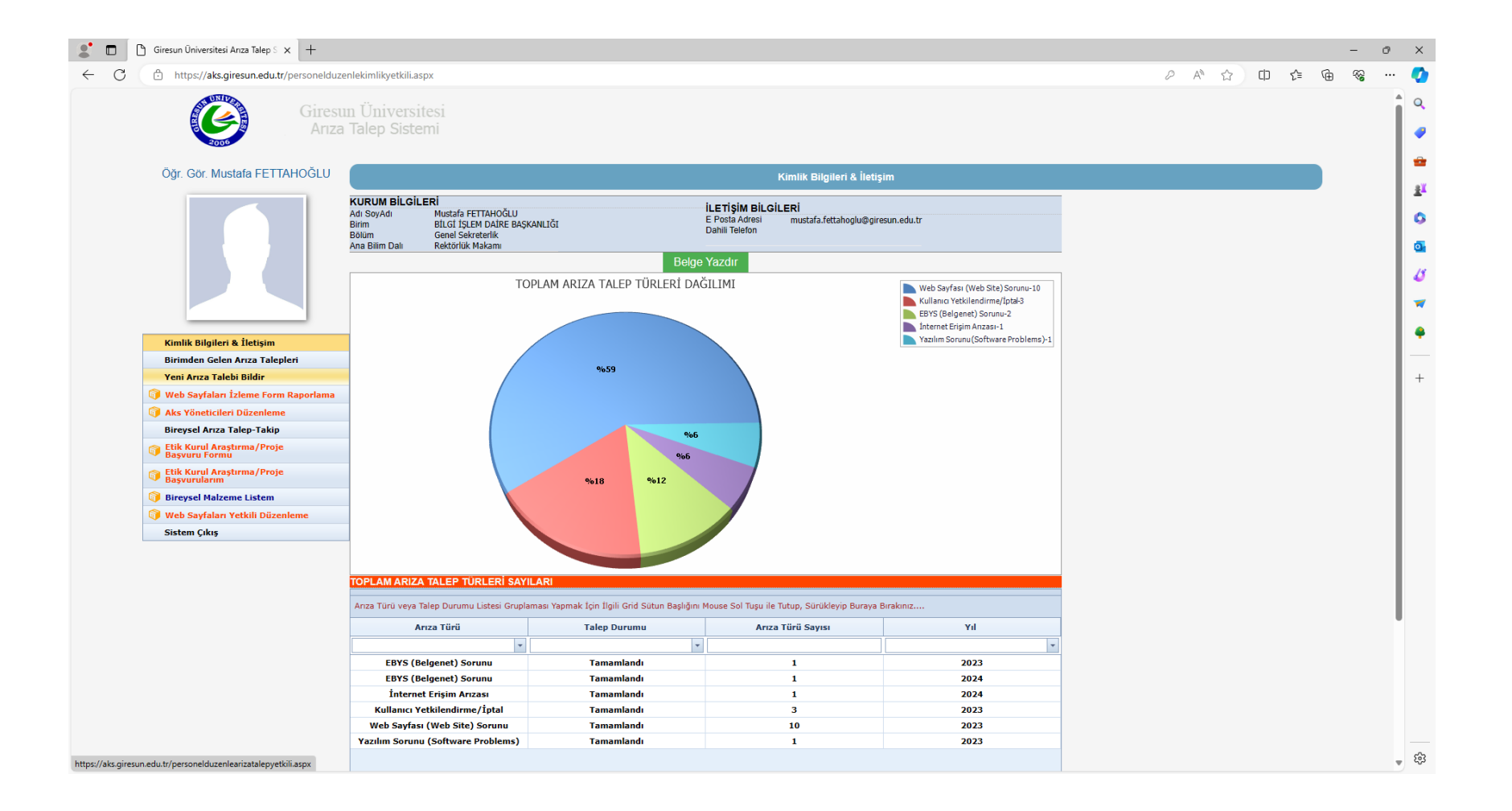

### 4. Arıza Talep Bilgileri Formu Talep Birimi alanına «Bilgi İşlem Daire Başkanlığı» ve Talep Türü alanına «EBYS (Belgenet) Sorunu» seçilir.

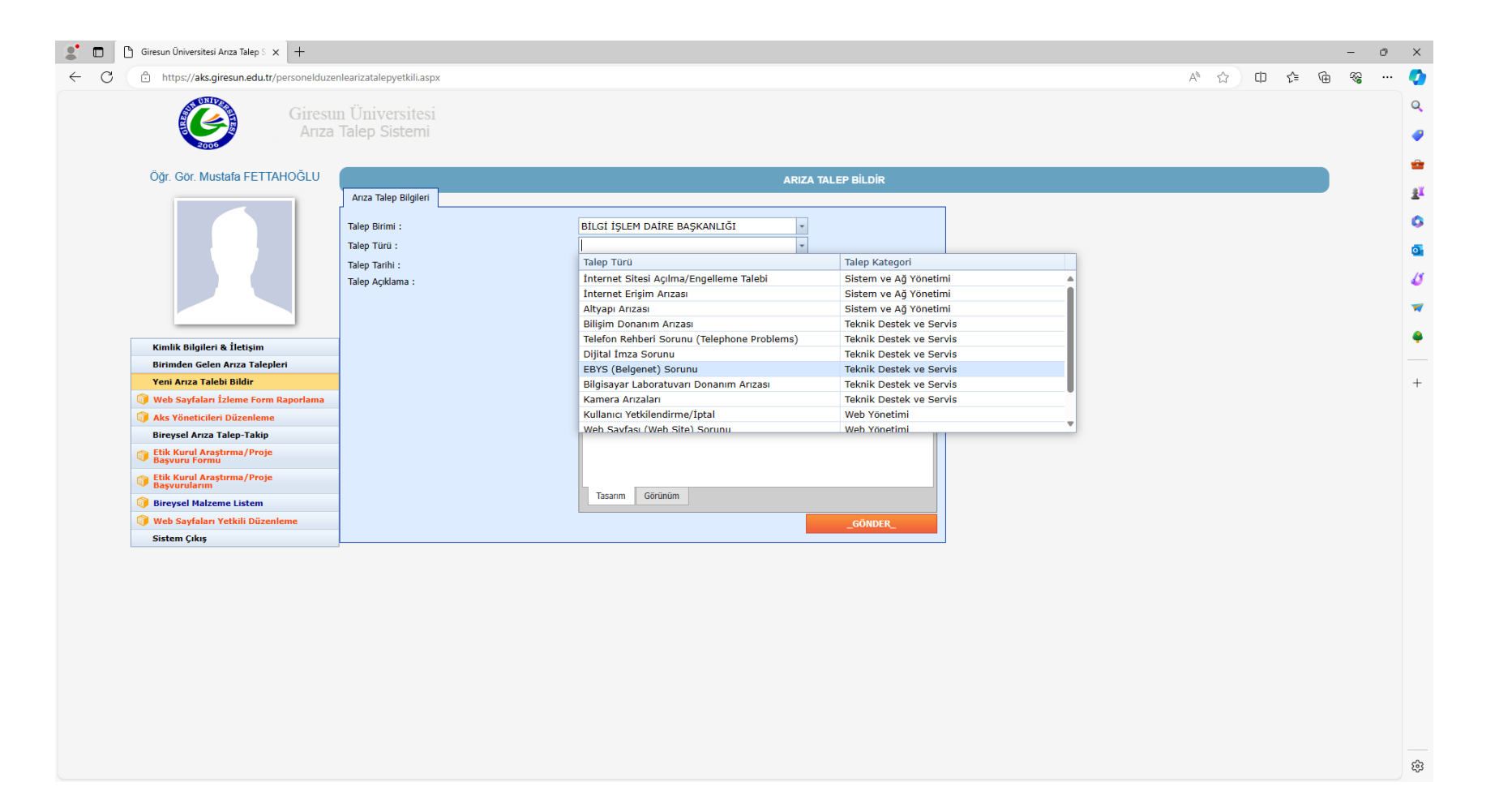

### 5. Arıza Talep Bilgileri Formu Talep Açıklama alanına EBYS ile ilgili talebin açıklaması girilir ve «\_GÖNDER\_» butonuna tıklanır.

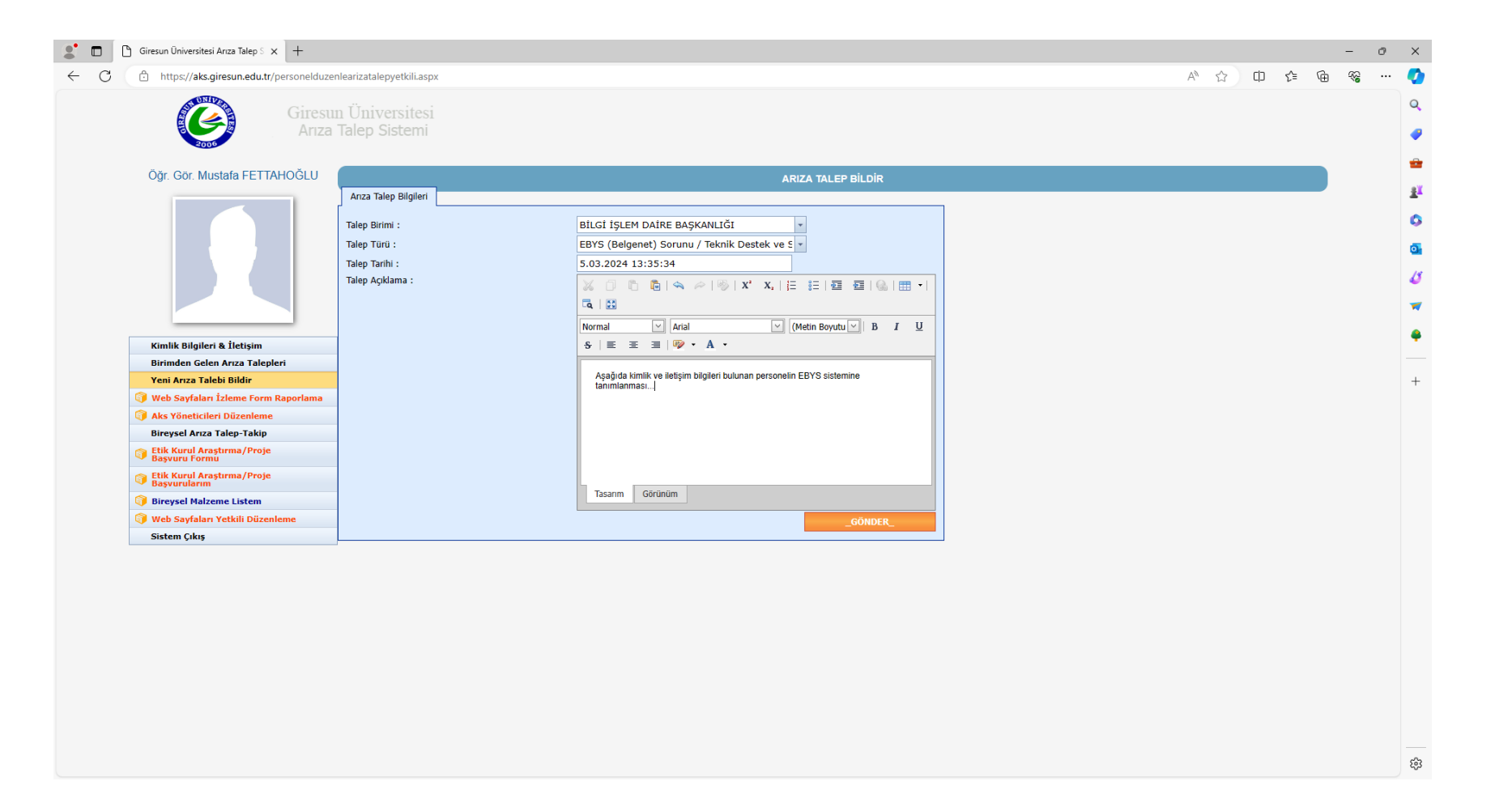

EBYS hakkında her türlü yardım için aşağıdaki numaralar ile iletişime geçebilirsiniz.

> Programcı Fatih TOPÇU 0 (454) 310 14 82 Tekniker Kenan ERGÜN 0 (454) 310 14 64 Bilgisayar İşletmeni Emre ÖZYÜREK 0 (454) 310 10 46